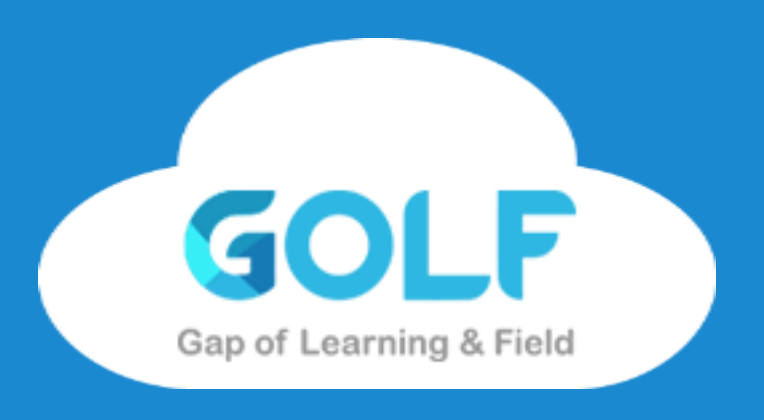

# GOLF「學用接軌」平台使用導引

**Peggy Tu**

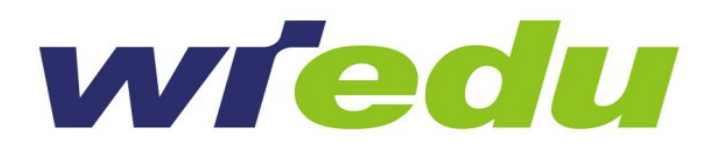

## **GOLF專案計畫網頁**

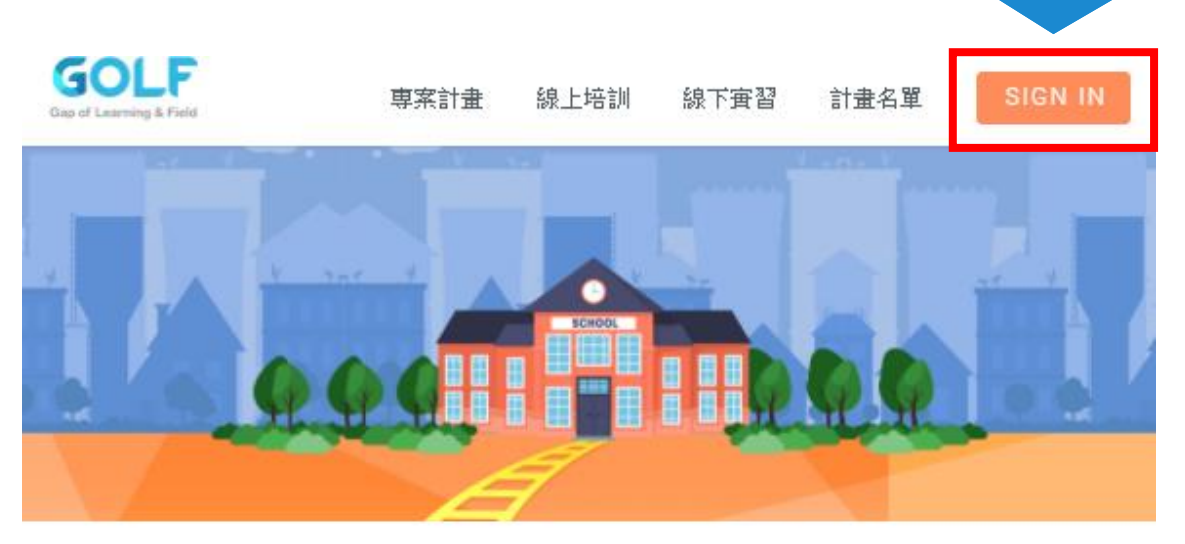

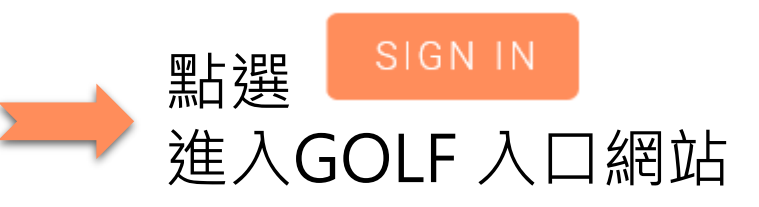

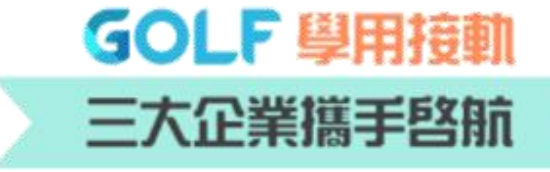

2018 校園列車政勤『就業力』第一哩路 『線上專業培訓+線下場域實作』 增進專業知識與技術能力的學習補給站 三家企業近 200 個責習職缺

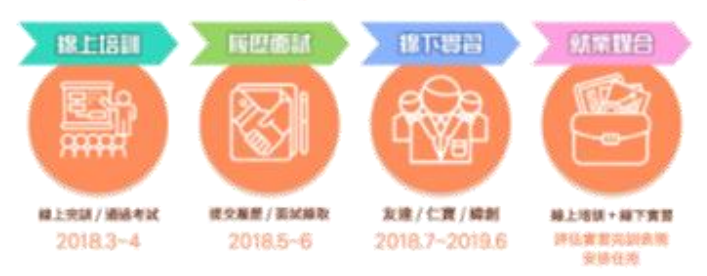

 $\mathbf{e}^{\frac{2\pi i}{3}}$ 

Website URL [http://golfentry.wdpcloud.com](http://golfentry.wdpcloud.com/)

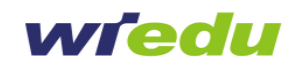

## **登入GOLF入口網站**

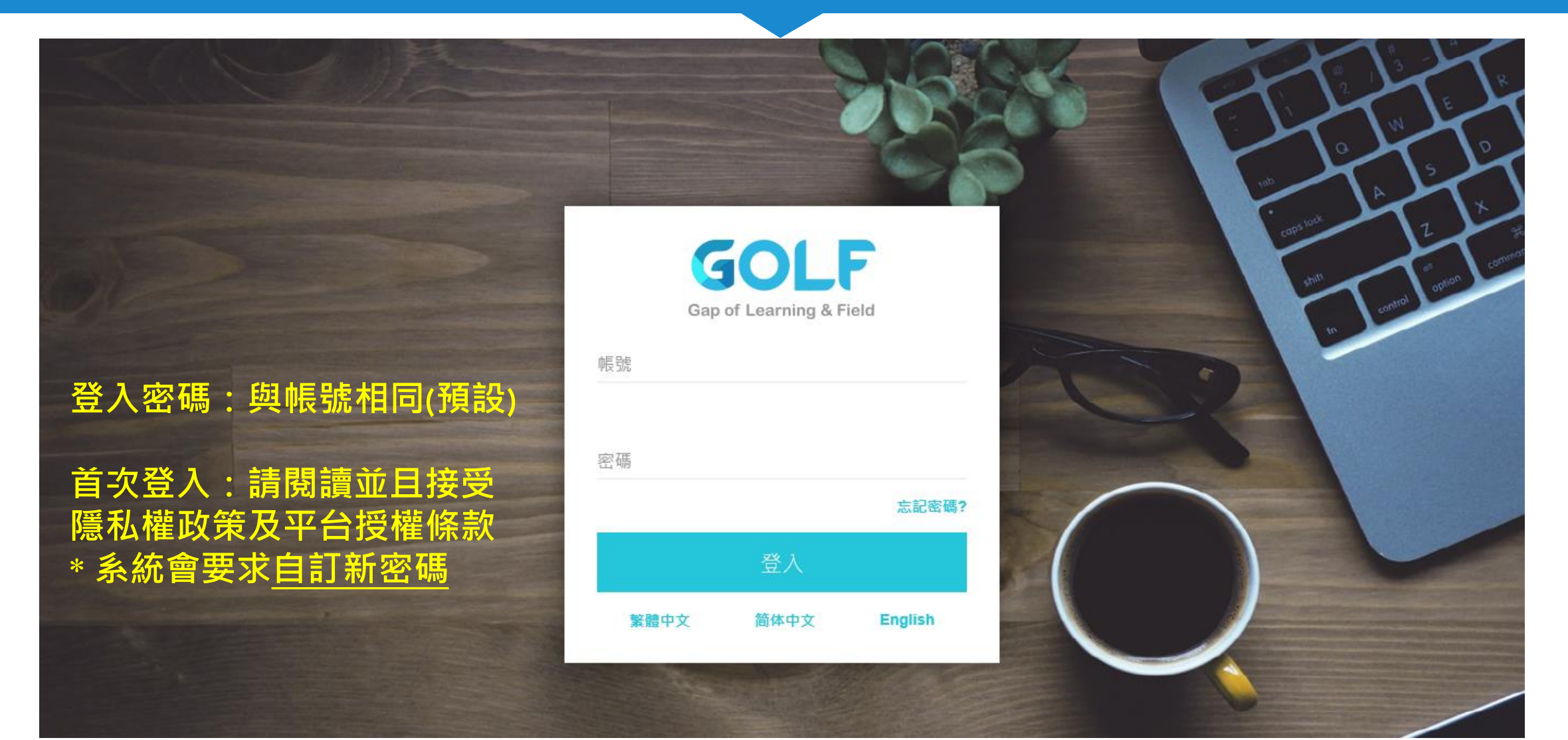

Ø

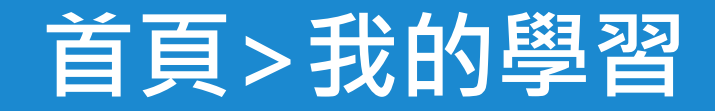

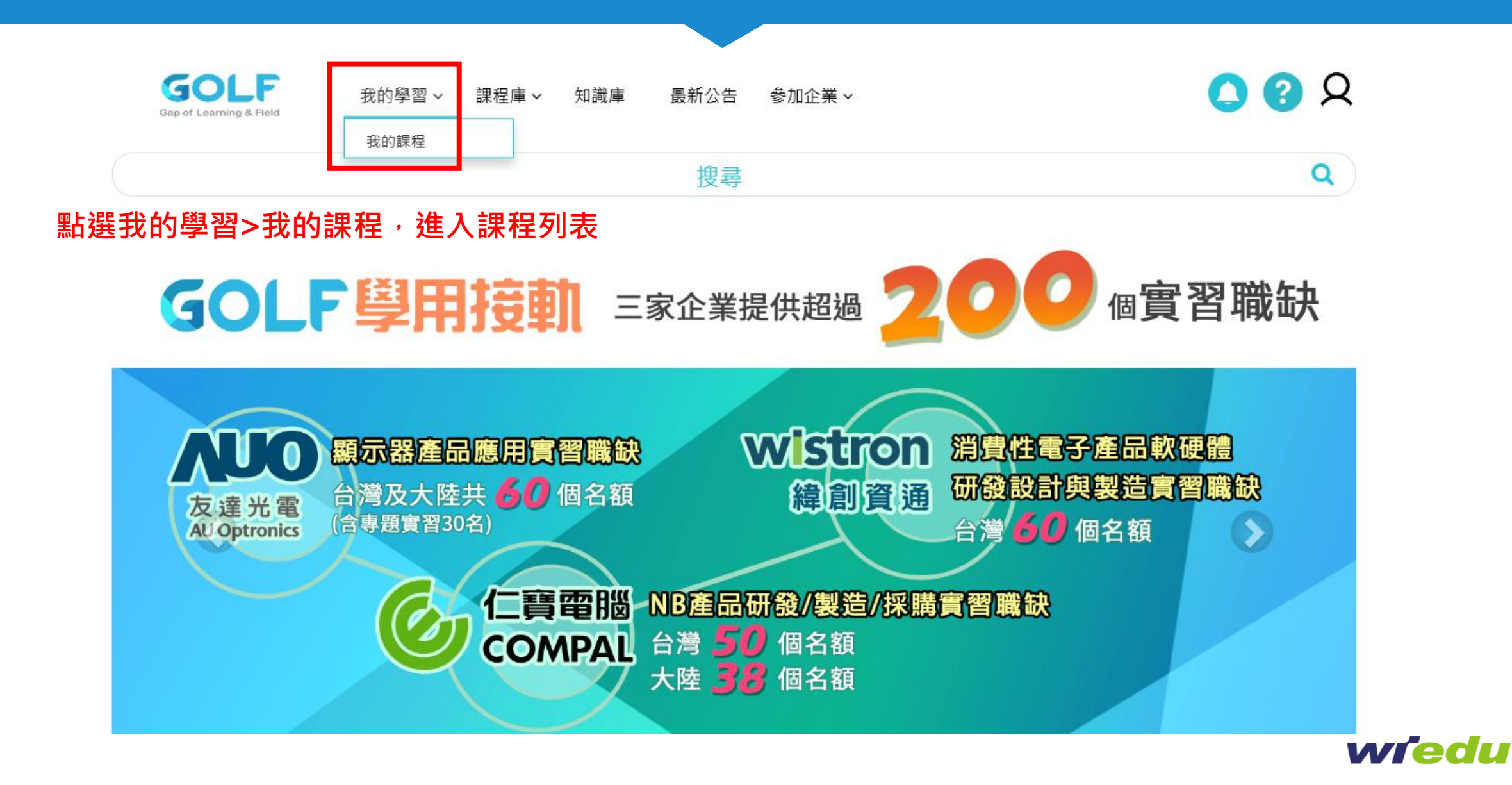

**O**<sup>only</sup>

#### **我的課程>進入課程**

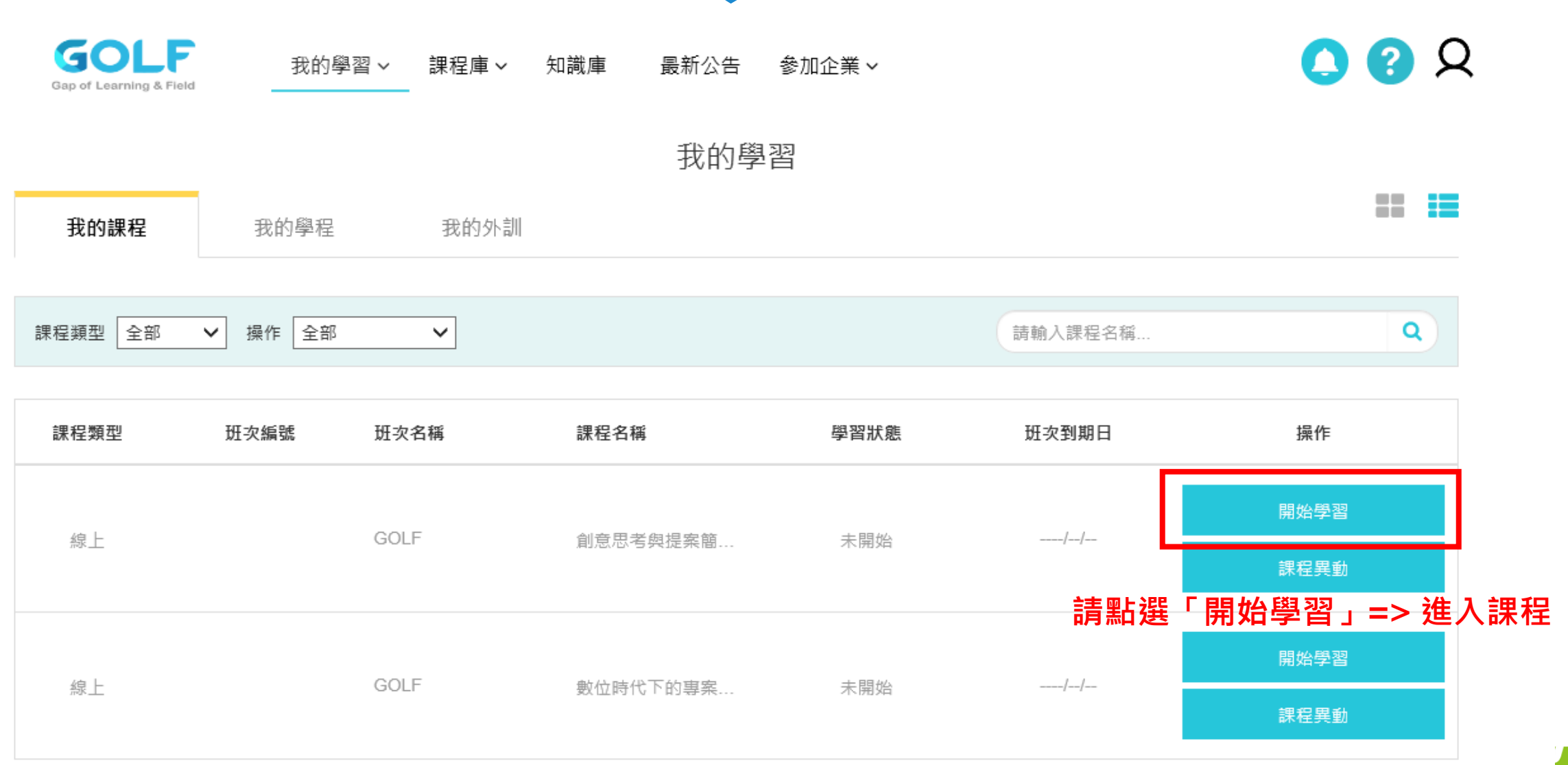

 $\mathbf{e}^{\mathbf{a} \mathbf{y}}$ 

## **課程章節>觀看課程**

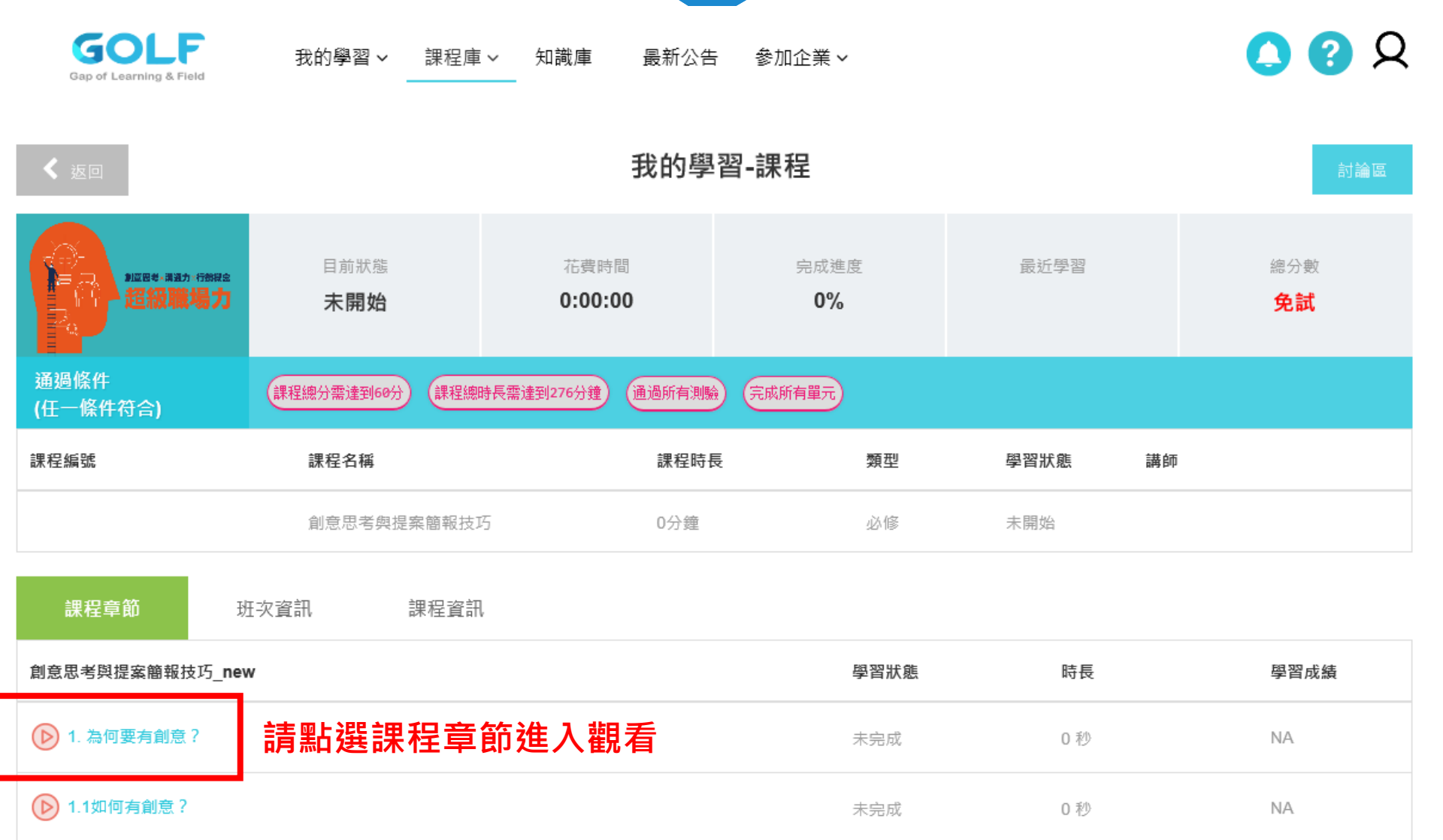

memol use

#### **範例:課程畫面-課程影片播放**

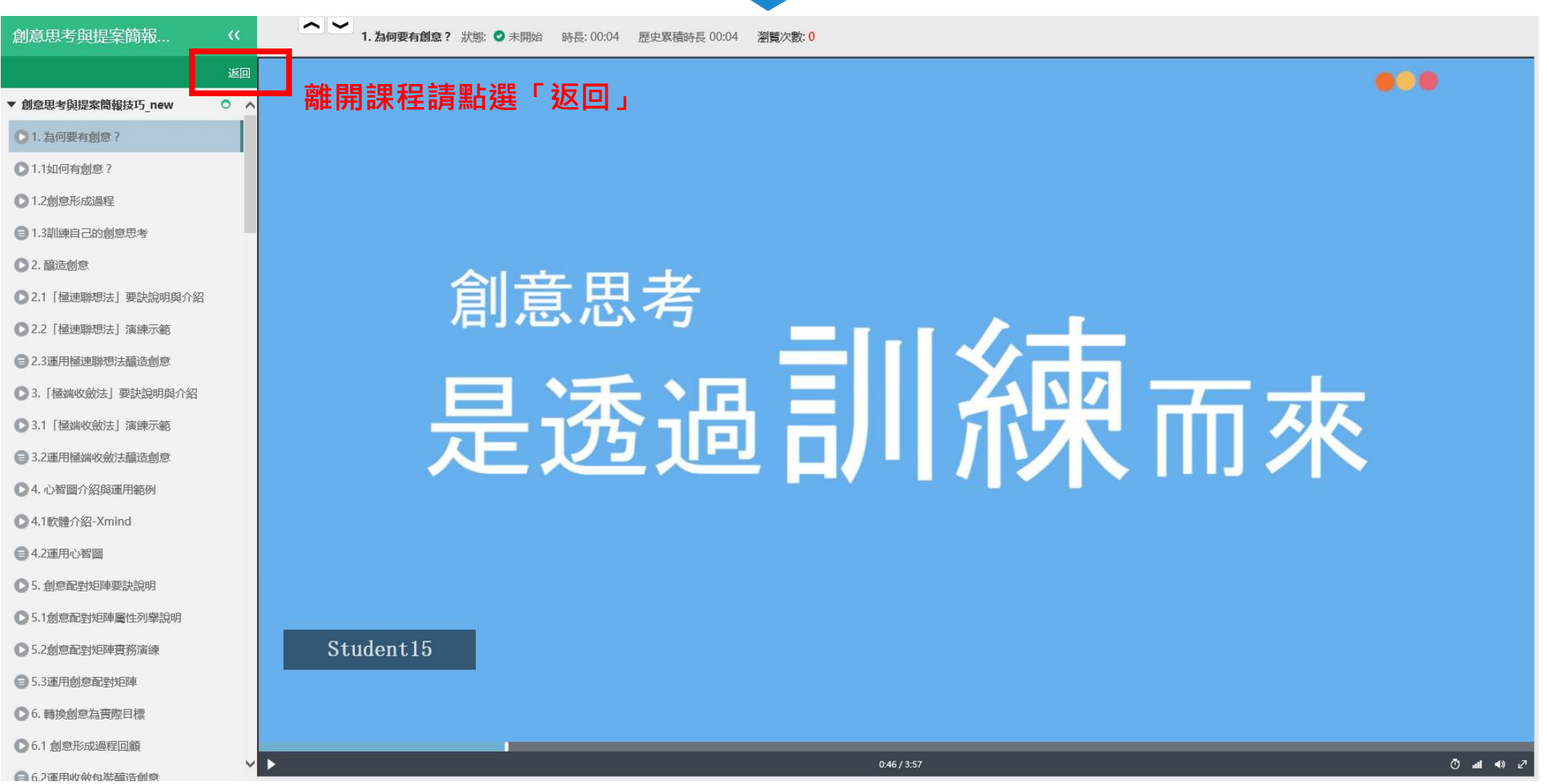

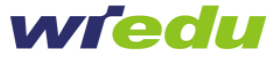

## **範例:課程畫面-線上考試1**

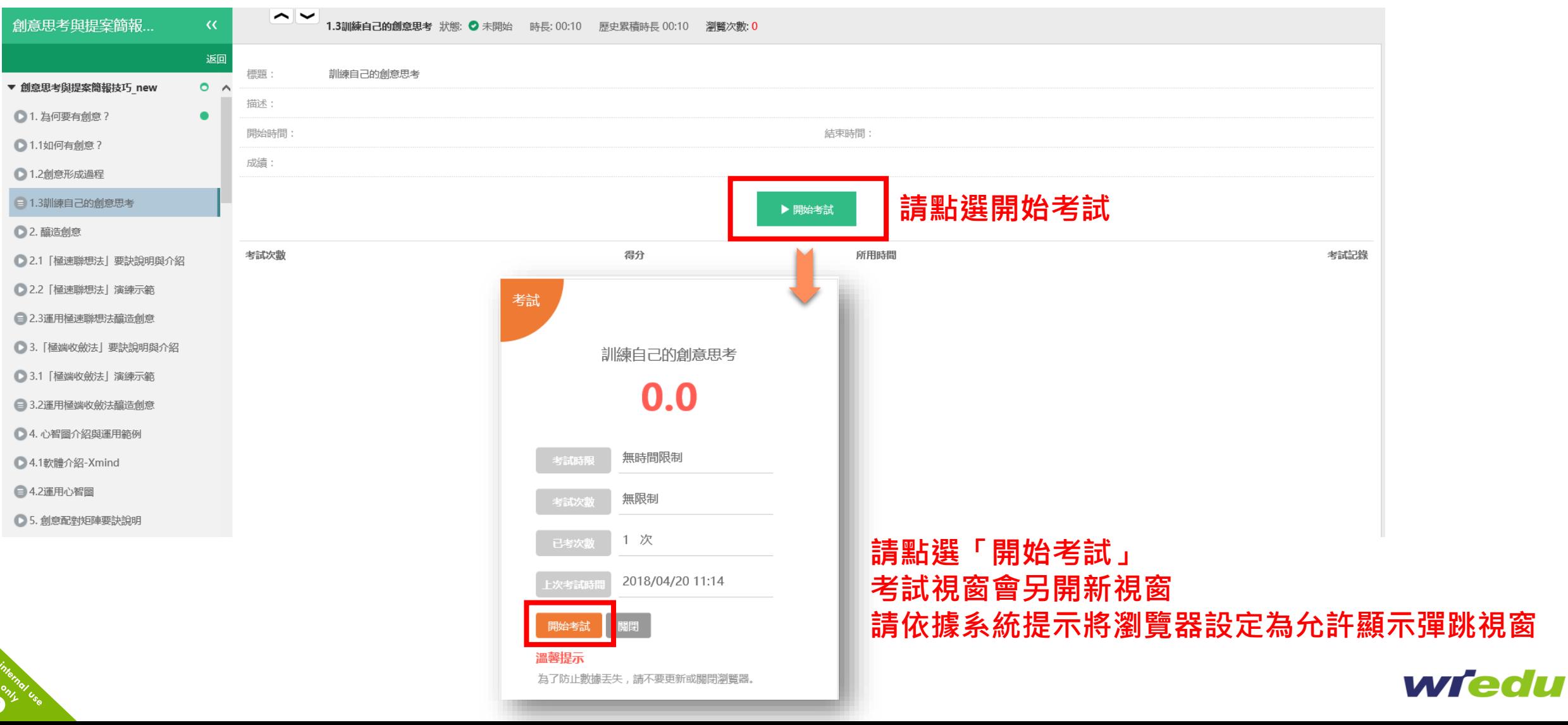

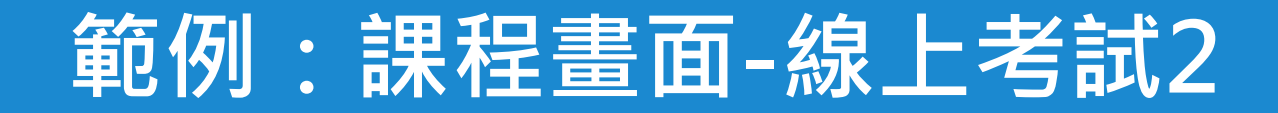

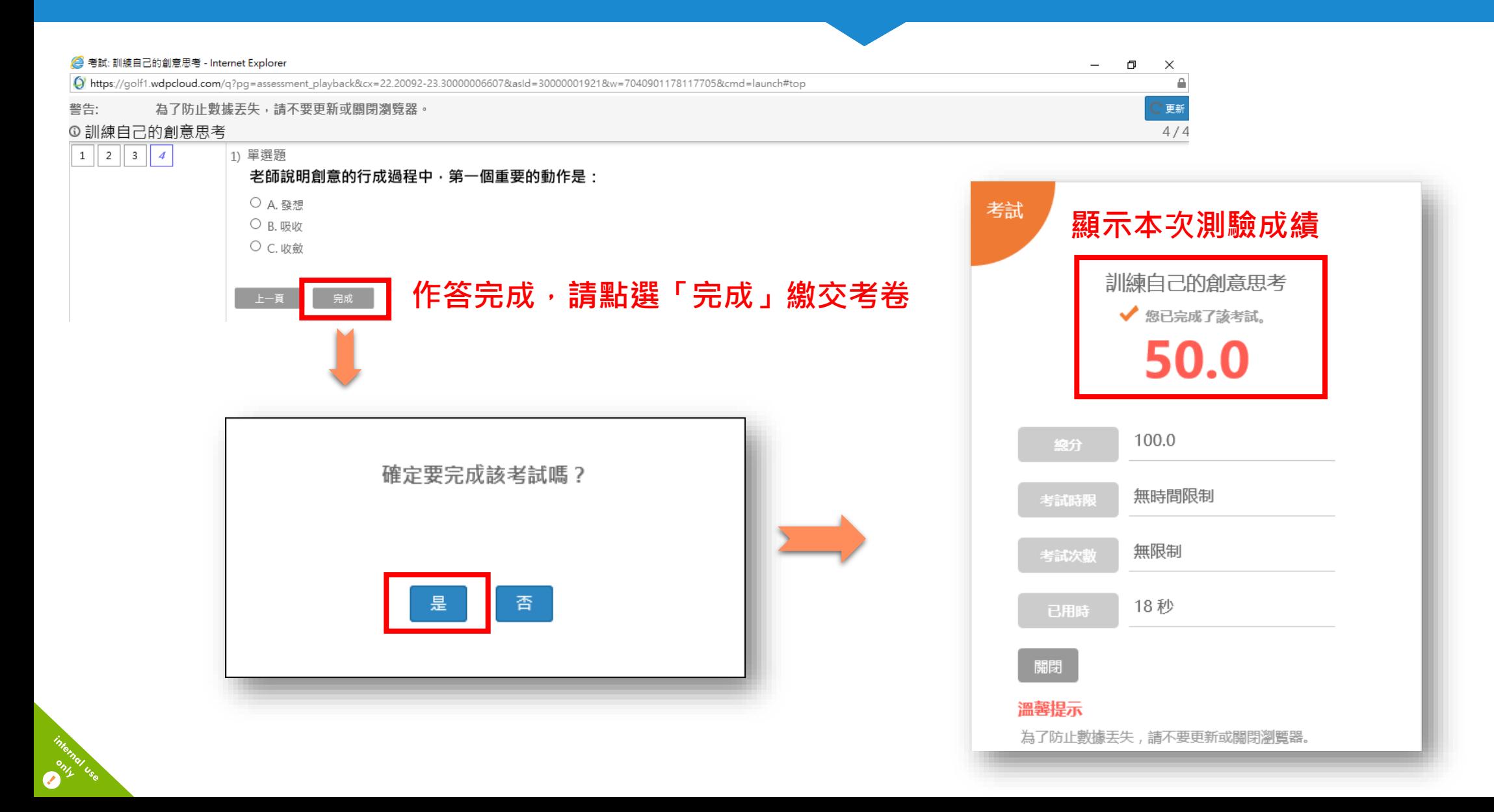

## **匯出個人學習報表**

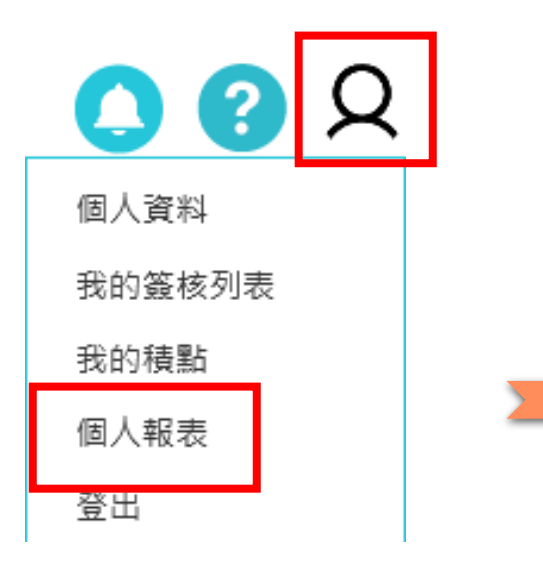

**點選右上方個人頭像icon 選擇「個人報表」**

**O**<sup>only</sup>

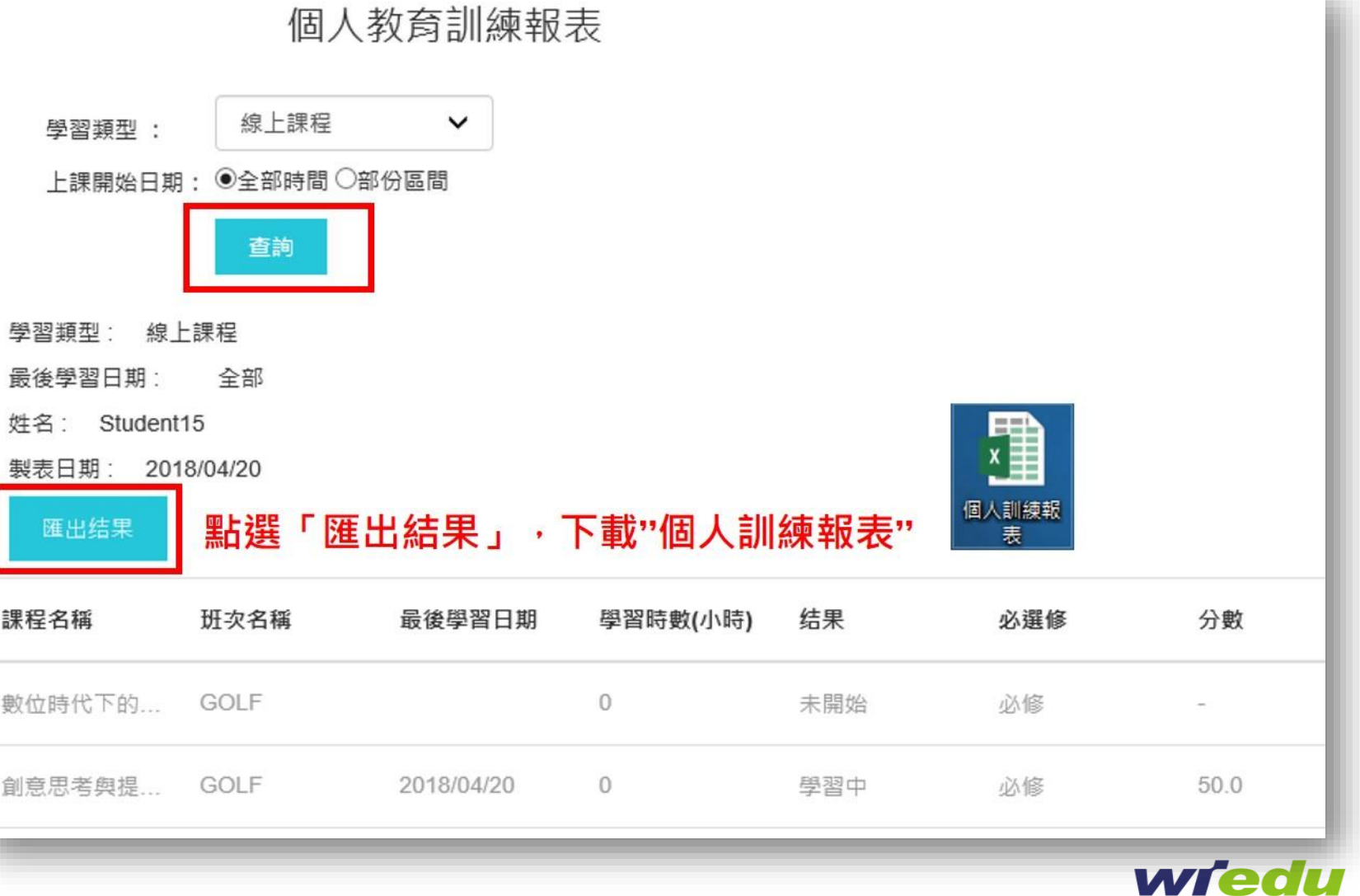

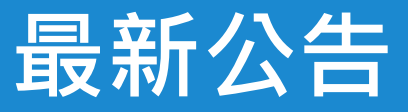

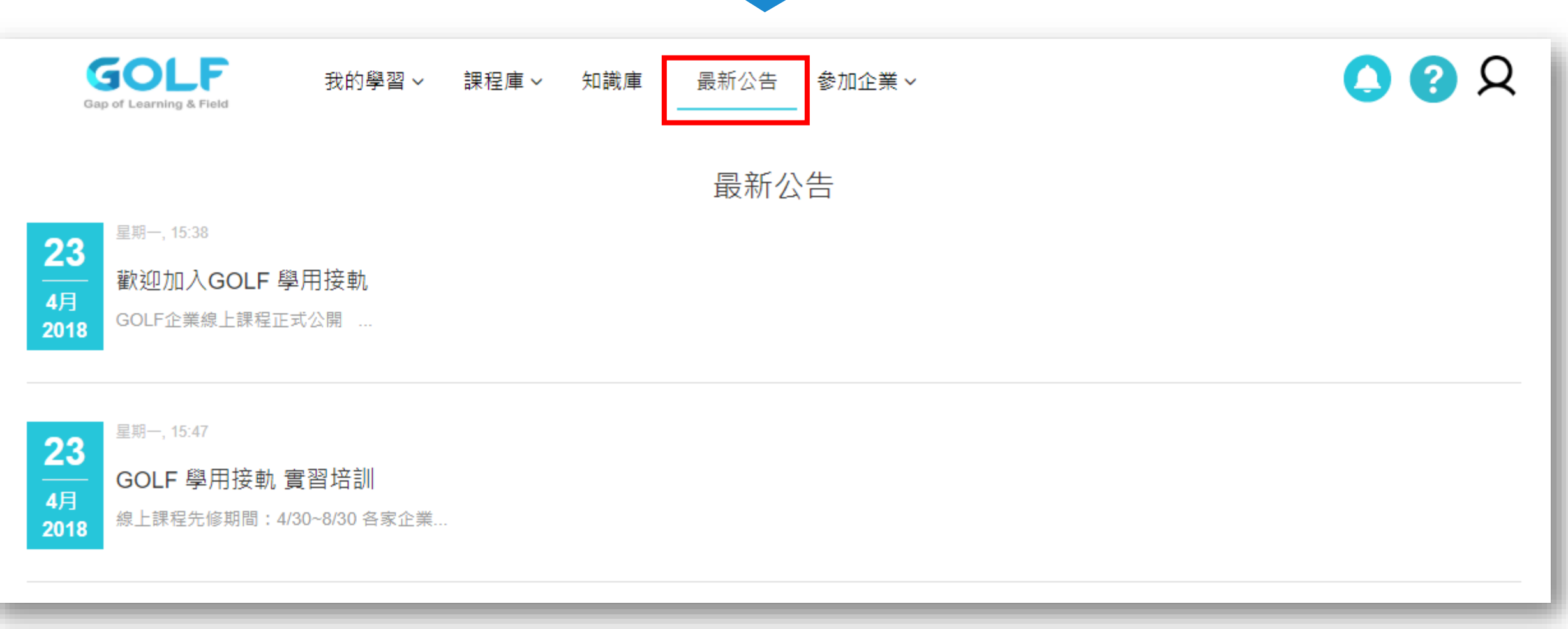

 $\mathbf{z}^2$ 

**公告企業線上修課規定、實習職缺等相關最新資訊。**

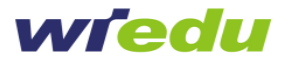

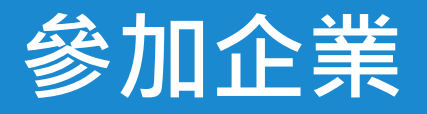

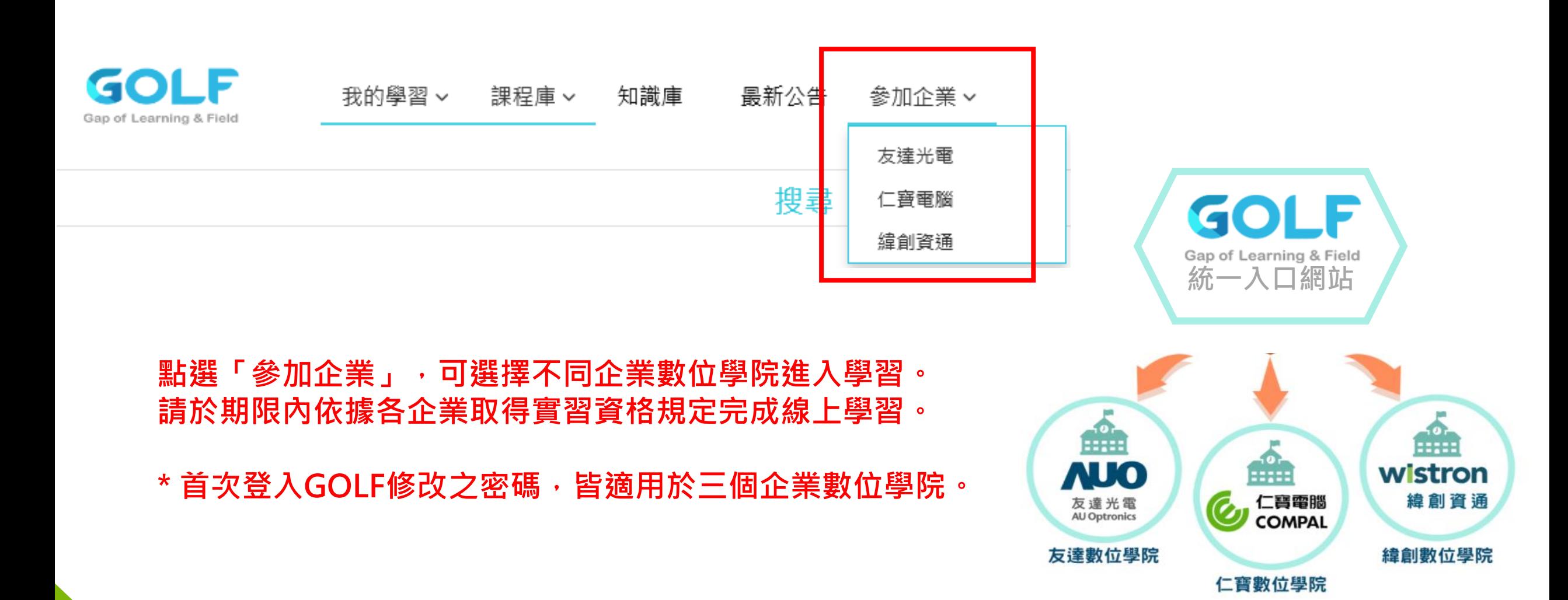

**CALL** 

## **GOLF 客服聯絡資訊**

#### **WIXTRA 平台使用導引**

**客服專線 : 02-6612-5238 Peggy 客服信箱 : Peggy\_Tu@wiedu.com**

#### **WIXTRA 平台技術支援 客服專線 : 02-6612-1758 Merlin 客服信箱 : Merlin\_Chang@wiedu.com**

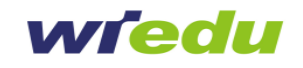

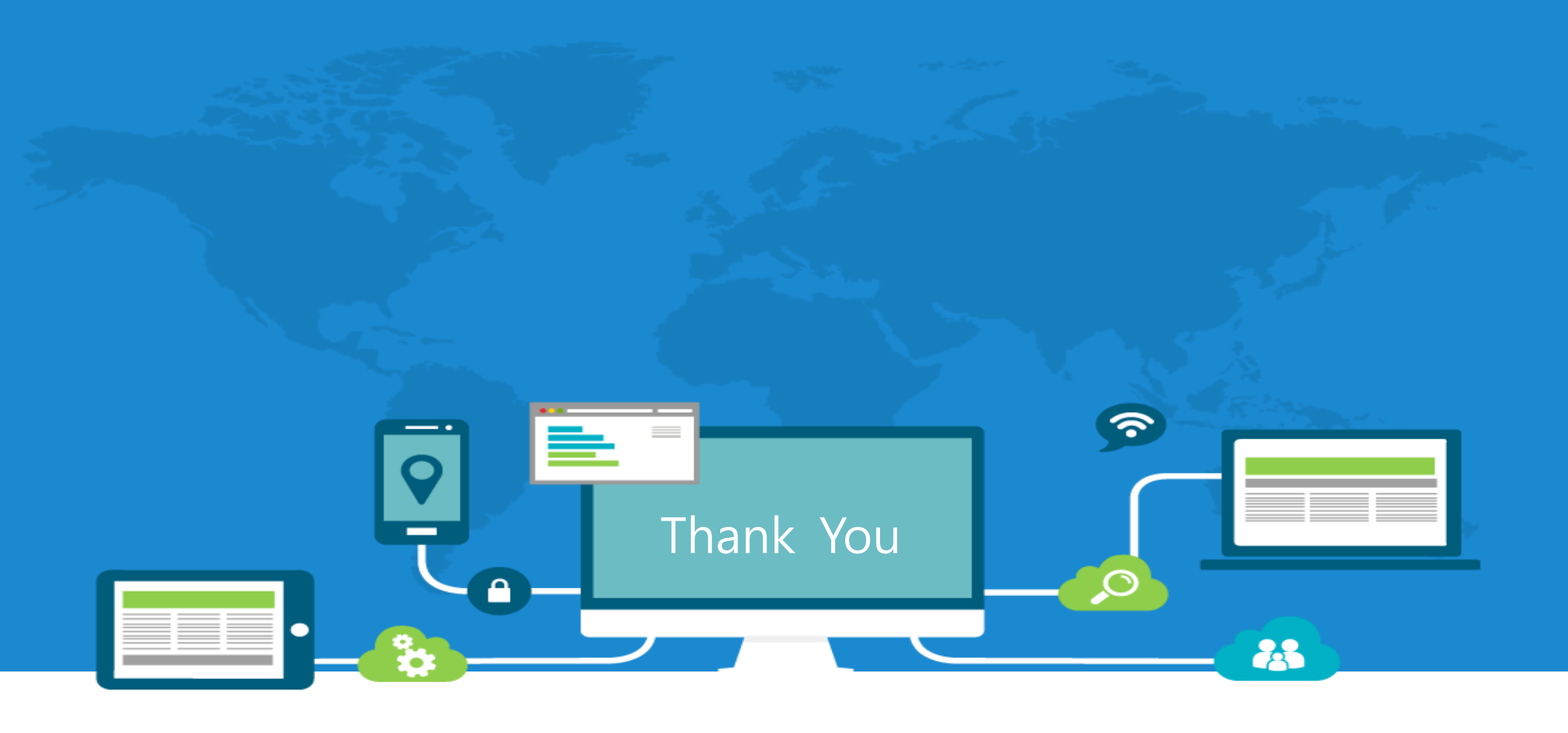

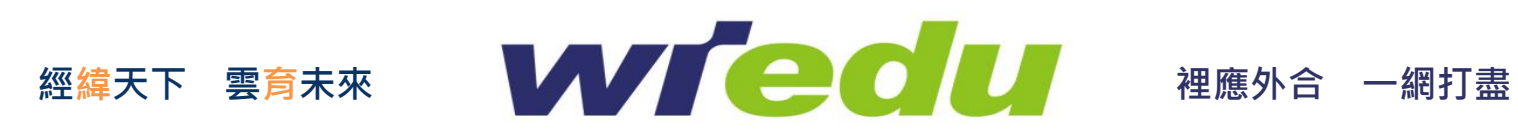